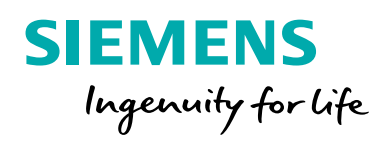

Die besten Techniken zum Erstellen fertigungsgerechter CAD-Zeichnungen

In der Konstruktionswelt sind Zeichnungen die Könige. 3D-Modelle sehen zweifellos faszinierend aus, aber ohne technische Zeichnungen wären viele dieser attraktiven 3D-Modelle nur schwer zu fertigen. In diesem White Paper behandeln wir Techniken zur Optimierung des Erstellens fertigungsgerechter Zeichnungen.

# Inhalt

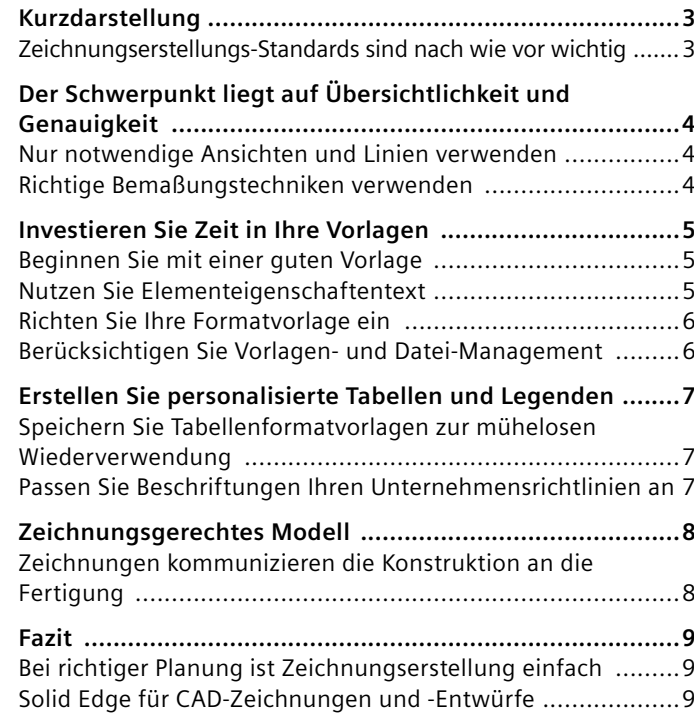

# Kurzdarstellung

## **Zeichnungserstellungs-Standards sind nach wie vor wichtig**

Um eine Zeichnung zu erstellen, müssen Sie nicht mehr Stunden mit Bleistiften, Zeichendreiecken, Skalen, Kurvenlinealen, Zirkeln, Messschiebern und Radierern am Zeichenbrett verbringen. Alle diese Werkzeuge sind zwar jetzt an den Rand gedrängt, aber die Techniken, die das manuelle Zeichnen bestimmt haben, nicht.

Unabhängig von Ihrem Konstruktionsgebiet – Mechanik, Architektur, Schweißen, Formen, Gießen,

Bauingenieurwesen – verfolgen Zeichnungen einen allgemeinen Zweck: Informationen übertragen zu der Art und Weise, wie ein Teil, eine Struktur oder eine Baugruppe produziert wird. Voraussetzung der Produktion sind klare, präzise, einfach zu interpretierende Zeichnungen. Oder laienhaft gesagt: Auf Zeichnungserstellungs-Standards kommt es immer noch an.

Mit dem Werkzeugarsenal moderner Konstruktionslösungen – automatische Ansichtserstellung, automatische Bemaßung, Stücklistenvorlagen, Schriftfeldervorlagen, Schnittansichtsbefehle, Hilfsansichtsbefehle, Toleranzanalyse etc. – erstellen Sie unglaubliche Zeichnungen. Aber die Anwenderfreundlichkeit dieser Werkzeuge kann den Anwender dazu verleiten, die technischen Kenntnisse zu unterschätzen, die erforderlich sind, um sie richtig zu verwenden.

Unabhängig von der verwendeten Software oder Technologie können auch scheinbar geringfügige Fehler – ein in die falsche Richtung weisender Pfeil oder eine falsch

platzierte Ansicht – die Fertigungstauglichkeit massiv beeinträchtigen. Die Gefahr, dass detaillierte, präzise Zeichnungen fehlinterpretiert werden, ist gering, d. h. es ist unwahrscheinlich, dass sie eine kostspielige Neufertigung von Teilen erforderlich machen.

In diesem Papier erörtern wir grundlegende Zeichentechniken, damit Sie die Fertigungstauglichkeit Ihrer Zeichnungen verbessern können, inklusive:

- Schwerpunkt auf Übersichtlichkeit und Genauigkeit
- Investieren von Zeit in Ihre Vorlagen
- Erstellen personalisierter Tabellen und Legenden
- Erstellen von Modellen mit Zeichnungen im Hinterkopf

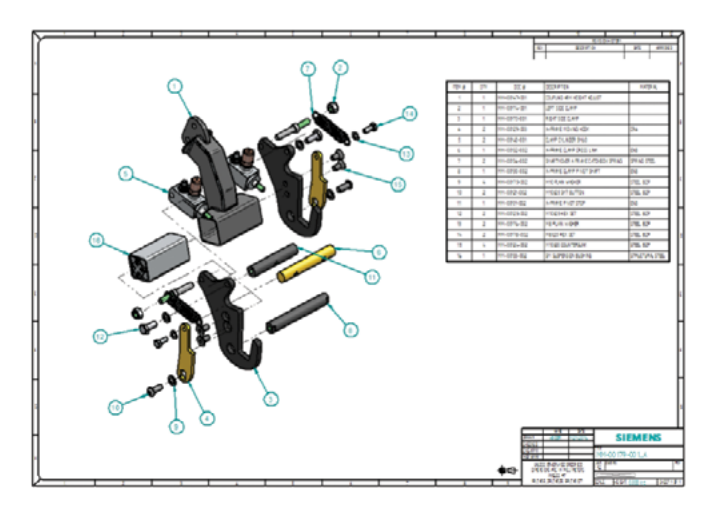

# Schwerpunkt auf Übersichtlichkeit und Genauigkeit

## **Nur notwendige Ansichten und Linien verwenden**

Bei einer der immer wiederkehrenden Debatten über Zeichnungen geht es darum, wie viele Ansichten erforderlich sind, um ein Teil zu definieren. Die einfache Antwort: so viele wie nötig. Um zu gewährleisten, dass Ihre Zeichnung mühelos interpretiert wird, sind generell mindestens zwei Ansichten erforderlich, aber nach oben gibt es keine Grenze. Erstellen Sie keine überflüssigen Ansichten von jeder Seite des Teils – überlegen Sie genau, was wirklich nötig ist. Wenn die Ansicht keine Bemaßungen erfordert, können Sie wahrscheinlich darauf verzichten.

Scheuen Sie auch nicht davor zurück, zwei Blätter zu verwenden, wenn Sie die Ansicht nicht überfrachten möchten. Skalieren Sie Ansichten so, dass ein einheitliches Bild entsteht, und lassen Sie Platz für Bemaßungen und Hinweise.

Überlegen Sie, ob Sie verdeckte Linien wirklich benötigen, oder ob Sie stattdessen eine Schnittansicht verwenden können. Manchmal können zu viele Linien in einer Zeichnung ihre Bewertung beeinträchtigen.

Gewährleisten Sie bei Baugruppen, dass die Winkel ihrer Schraffurlinien (in Schnitten) richtig wechseln. Vergewissern Sie sich auch, dass die Linienstärke für jeden Linientyp stimmt, ob sichtbar, verdeckt, mittig, etc.

Platzieren Sie Ihre Ansichten an der richtigen Stelle, und beachten Sie den richtigen Projektionsstandard für Ihre Position. Für den ISO-Standard bedeutet dies, dass Ihre linke Ansicht sich rechts von der Vorderansicht befindet, Ihre Draufsicht unter Ihrer Vorderansicht (erste Winkelprojektion). Für den ASME-Standard gilt das entgegengesetzte Layout (dritte Winkelprojektion).

Fragen Sie sich schließlich, ob eine farbige Ansicht hilfreicher ist als eine SW-Ansicht. Farbige Ansichten können in Baugruppen besonders nützlich sein.

## **Richtige Bemaßungstechniken verwenden**

Bemaßungen geben Größe und Position jedes Aspekts Ihres Modells an, und dienen dazu, Größe, Position, Ausrichtung, Form oder sonstige geometrische Eigenschaften eines Teils zu beschreiben. Befolgen Sie beim Erstellen von Bemaßungen folgende Best Practices:

- Wiederholen Sie Bemaßungen in Ansichten nicht
- Vermeiden Sie, dass Linien verschiedener Bemaßungen sich kreuzen
- Bemaßen Sie keine verdeckten Formelemente
- Bemaßen Sie alle Formelemente mit Größe und Position

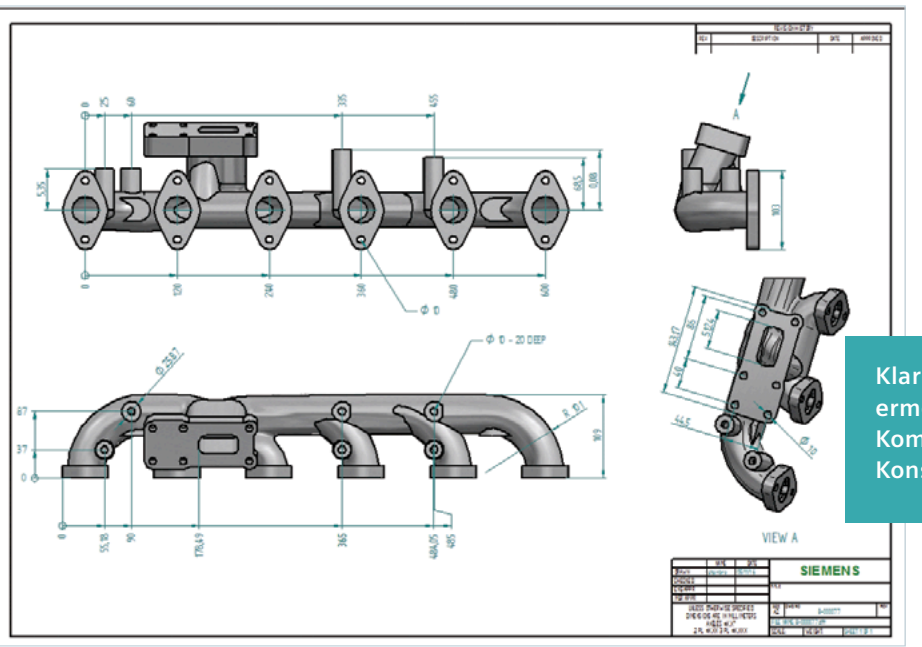

Versuchen Sie, dieselben Referenzseiten oder -punkte zu verwenden; bemaßen Sie nicht an allen verschiedenen Kanten eines Teils.

**Klare und präzise Zeichnungen ermöglichen transparente Kommunikation zwischen Konstruktion und Fertigung.**

## Investieren Sie Zeit in Ihre Vorlagen

## **Beginnen Sie mit einer guten Vorlage**

Ein gutes Haus kann man nur auf einem festen Fundament bauen. Dasselbe gilt für Zeichnungen und Vorlagen. Vorlagen sind das Fundament des schnellen und präzisen Erstellens von Zeichnungen. Sobald Sie Ihre Zeichentechniken beherrschen, ist das Erstellen richtiger Schriftfelder der nächste Schritt zu präzisen Zeichnungen. Schriftfelder enthalten alle notwendigen Informationen zu dem zu produzierenden Teil: Titel, Teilenummer, Material, Gewicht, Maßstab, bereits bestehende anderweitige Verwendung etc. Investieren Sie zu Anfang Zeit in das Erstellen guter Vorlagen:

- Lernen Sie die Standards
- Finden Sie heraus, was andere bereits erstellt haben
- Denken Sie an die Anforderungen und die Fertigungsschritte

CAD-Systeme wie Solid Edge enthalten im Allgemeinen Standardvorlagen, aber diese sollten Sie bearbeiten, d. h. den Anforderungen Ihres Unternehmens gemäß personalisieren.

Fügen Sie zuerst Ihr Unternehmenslogo hinzu. Dieser eine Schritt sorgt für den entscheidenden Unterschied und verleiht der Vorlage den professionelleren und personalisierten Eindruck. Es wirkt auch vorteilhaft, wenn Sie die Kontaktinformationen Ihres Unternehmens neben oder unter Ihrem Logo hinzufügen.

In Solid Edge können Sie auch die Linien und Blöcke der CAD-Standardvorlage wie in jeder anderen Zeichnung ändern. Wenn Sie bereits in einem anderen CAD-Paket eine Vorlage angepasst haben, können Sie Ihr Schriftfeld als DXF/ DWG-Datei exportieren und importieren. Platzieren Sie beliebige benötigte Texte und Symbole im Schriftfeld.

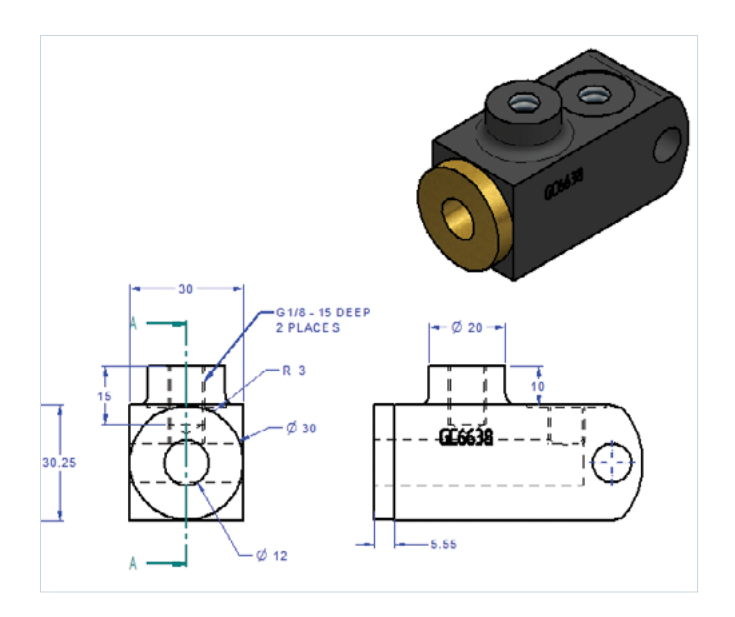

#### **Nutzen Sie Elementeigenschaftentext**

Elementeigenschaftentext ist ein leistungsstarkes Werkzeug in der Zeichnungswelt. Die richtige Verwendung von Elementeigenschaftentext kann das Erstellen Ihrer Zeichnungen um mindestens 25 % beschleunigen. Elementeigenschaftentext ist mit den Eigenschaften in der aktuellen Datei verbunden, sowie auch mit Formelementen in Modellen, die der aktuellen Datei angehängt sind. Mit den Zeichenfolgen von Elementeigenschaftentext können datei- oder modellbezogene Daten abgerufen werden. Er wird mit dem Teil oder der Baugruppe verbunden und bleibt auf dem neuesten Stand. Der Text wird in der Regel einmal eingegeben und muss nicht auf Zeichnungsebene manuell erneut eingegeben werden, wenn der Elementeigenschaftentext verwendet wird.

**Ein White Paper herausgegeben von: Siemens PLM Software**

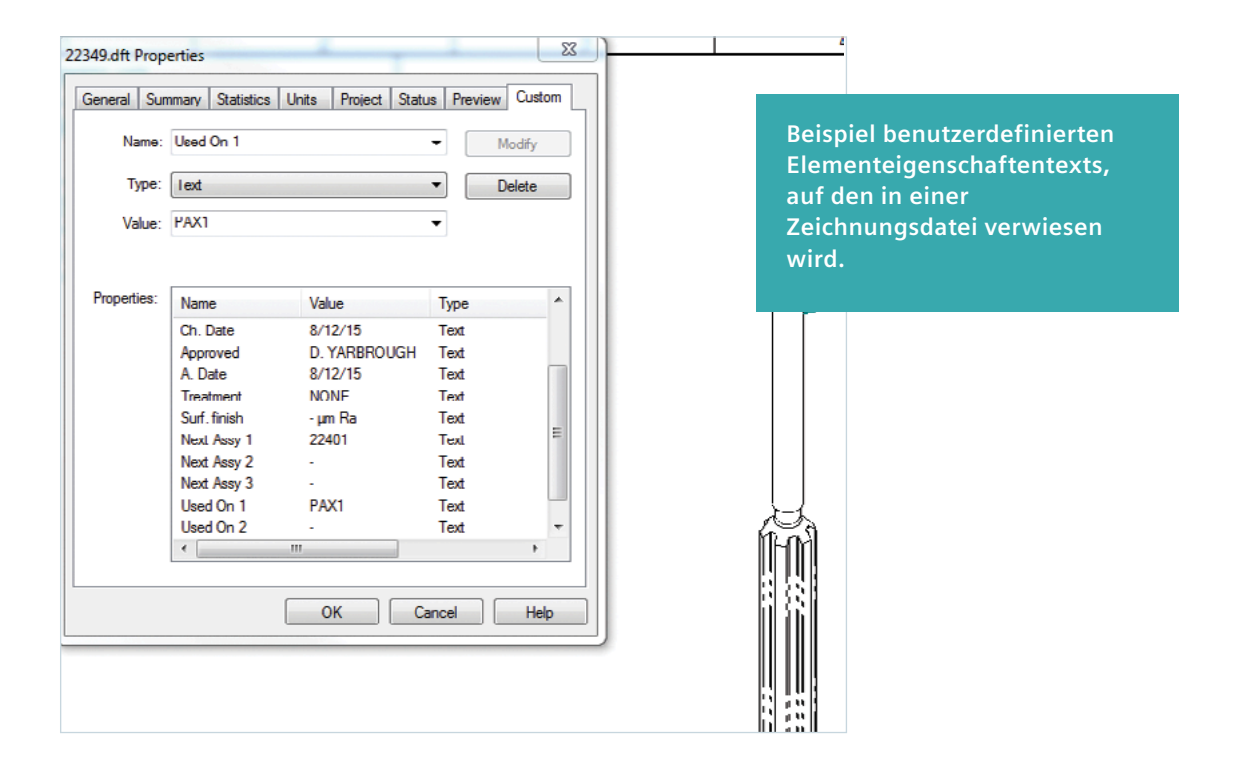

In Solid Edge verwendet Elementeigenschaftentext den Legenden-Befehl. Anstatt z. B. jedes Mal, wenn eine Zeichnung erstellt wird, manuell den Dateinamen einzugeben, wird durch einfache Verwendung von "Dateiname ohne Erweiterung" auf Ihrer Vorlage automatisch das Schriftfeld mit dem Dateinamen des Teils oder der Baugruppe gefüllt, wenn die Datei gespeichert wird.

Um den Ablauf noch weiter zu beschleunigen, können Sie Elementeigenschaftentext aus dem Modell heraus verwenden. Dann werden diese Felder aufgefüllt, sobald eine Zeichnungsdatei auf dieses Teil / diese Baugruppe verweist. Elemente wie Titel oder Zeichnungsnummer sind ideale Eigenschaften zur Verbindung mit einer Zeichnung. Versuchen Sie, Elementeigenschaftentext über Legenden, Textblasen, Stücklisten etc. an beliebiger Stelle zu verwenden. Dies erleichtert die Genauigkeit und vermeidet Redundanz in Textfehlern in Zeichnungen.

#### **Richten Sie Ihre Formatvorlage ein**

Ähnlich wie die Schriftfelder den Anforderungen Ihres Unternehmens angepasst werden müssen, müssen die Formatvorlagen der Zeichnungen aktualisiert werden. Elemente wie Schriftart, Zeichnungsansichtseinstellungen, Linientypen/-stärken, Bemaßungsformatvorlage,

Tabellenformate und Standardschraffurmuster sind nur ein paar der Parameter, die feinabgestimmt werden können, um der Formatvorlage Ihres Unternehmens zu entsprechen. Diese müssen ebenfalls in den Vorlagen festgelegt werden, um zu gewährleisten, dass Einstellungen gespeichert werden, und Sie nicht jedes Mal Einstellungen vornehmen müssen, wenn Sie eine neue Zeichnung beginnen.

#### **Berücksichtigen Sie Vorlagen- und Datei-Management**

Vorlagen werden nicht nur für die Zeichnungsdateien angewandt – die Festlegung von Eigenschaften und Einstellungen in den Teile- und Baugruppendateien beschleunigt die Zeichnungserstellung drastisch. Erstellen Sie außerdem einen zentralen Speicherort, an dem alle Ihre Anwender Dateien finden können. Wenn Ihr Unternehmen einen Server verwendet, auf den alle CAD-Anwender zugreifen können, können Sie dort einen Ordner für alle Vorlagen- und Einstellungendateien erstellen. Wenn Sie einen zentralen Speicherort definiert haben, können Sie in der Registerkarte "Optionen > Dateiablagen" festlegen, einfach standardmäßig die Computer aller Anwender zur Verwendung dieser Vorlagen zu leiten. Wenn diese Vorlagen einmal überarbeitet werden, können Sie sie zentral aktualisieren, ohne die Vorlagen auf den Computer jedes einzelnen Anwenders kopieren zu müssen.

# Erstellen Sie personalisierte Tabellen und Legenden

## **Speichern Sie Tabellenformatvorlagen zur mühelosen Wiederverwendung**

Wenn Vorlagen das Fundament effizienter Zeichnungen sind, dann stellt das Speichern personalisierter Tabellen und Legenden die Wände dar. Formatvorlageneinstellungen decken zwar auf einer Vorlage die meisten Einstellungen ab, die das Aussehen betreffen, aber nicht den Inhalt. Stellen Sie sich z. B. einmal vor, Ihr Unternehmen benötige eine Stückliste mit einem Titel und einer Spalte für jedes der folgenden Elemente:

- Positionsnummer
- Teilenummer
- Beschreibung
- Menge
- Schnittlänge

Wenn Sie diese Formatvorlage einer Stückliste als personalisierte Tabelle speichern, können Sie sie mühelos in zukünftigen Zeichnungen wiederverwenden. Sie können noch weiter gehen und die Tabelle so einrichten, dass sie bestimmte Tabellenformatvorlagen verwendet, die Sie früher beim Erstellen Ihrer Vorlage eingerichtet haben.

### **Passen Sie Legenden Unternehmensrichtlinien an**

Legenden können auch so angepasst werden, dass sie bestimmten Unternehmensrichtlinien entsprechen. Unternehmen wünschen oft, dass Legenden für Elemente wie Bohrungen in bestimmter Weise aufgelistet werden (z. B. Gewindebohrgröße und -tiefe in der ersten Zeile, dann die Gewindegröße in der zweiten Zeile und die Senkbohrungsinformationen in der letzten Zeile).

Wenn Sie diese Legenden in der Vorlage einrichten, können Sie gewährleisten, dass Ihre Zeichnungen konsistent und einheitlich aussehen. Für die folgenden konfigurierbaren Elemente können Einstellungen gespeichert werden:

- Bohrtabellen
- Stücklisten
- Allgemeine Tabellen
- Teilefamilientabelle
- Bohrungs-/Formelementlegenden
- Notizen

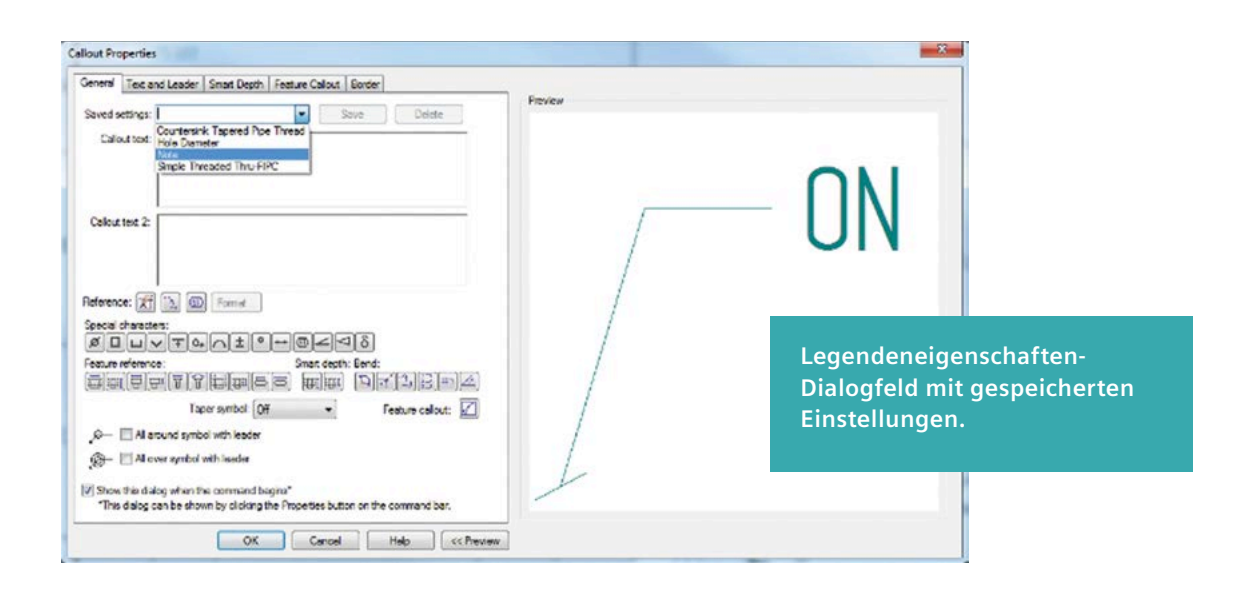

## Zeichnungsgerechtes Modell

## **Zeichnungen kommunizieren die Konstruktion an die Fertigung**

Versuchen Sie, bei der Modellentwicklung immer daran zu denken, eine Zeichnung des Teils zu erstellen. Sie müssen Fertigungsinformationen zu dem Teil liefern, die Personen zur Verfügung gestellt werden, die wichtige Informationen zu diesem Teil benötigen. Stellen Sie sich z. B. folgende Fragen im Hinblick auf Zeichnungen, wenn Sie modellieren:

- Habe ich das Teil so modelliert, dass eine mühelose Ansichtengenerierung möglich ist?
- Wie wird das Teil verwendet?
- Habe ich das Teil so modelliert, dass es gefertigt werden kann?
- Habe ich den gesamten Elementeigenschaftentext so eingetragen, dass meine Zeichnung automatisch Felder wie Teilenummer, Material, Titel und Tabellen generiert?
- Bei einer Baugruppe: Habe ich eine übersichtliche Explosionszeichnung erstellt?
- Habe ich ein Material mit richtigen Eigenschaften für echte Massenberechnungen und Schraffurmuster zugewiesen?
- Bei unsymmetrischen oder ungewöhnlich geformten Teilen: Habe ich zusätzliche Ansichten gespeichert, die ich in die Zeichnungsumgebung ziehen kann, um die beste Visualisierung des Teils zu erstellen?
- Habe ich Bemaßungen oder Anmerkungen im Modell verwendet, die automatisch in die Zeichnung gezogen werden können, um den Zeitaufwand für Anmerkungen zu reduzieren?

Modellieren Sie jedes Teil so, dass es mühelos in einer Baugruppe, die ebenfalls in einer Zeichnung verwendet wird, platziert und eingesetzt werden kann.

Achten Sie darauf, für den Fertigungsprozess geltende branchenspezifische Standards zu verwenden (z. B. Verwendung einer Zeichnung für Spritzguss- oder Gussteile). Wenn Sie der Hersteller wären, könnten Sie es fertigen?

Wenn Sie sich während der Konstruktion diese Fragen stellen, werden Sie feststellen, dass das Erstellen von Zeichnungen zu einem mühelosen Prozess wird.

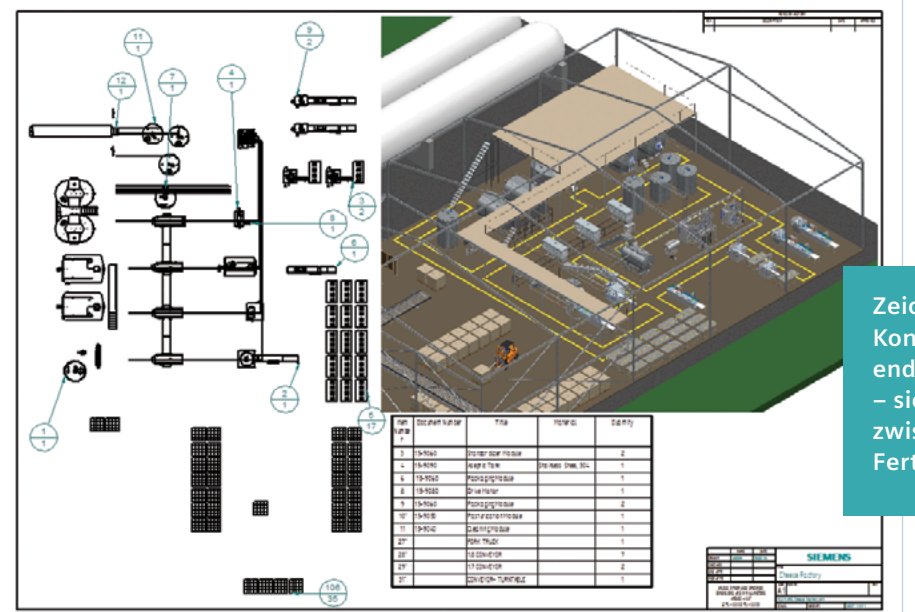

**Zeichnungen sind bei vielen Konstruktionsprozessen die endgültigen Liefergegenstände – sie stellen einen Vertrag zwischen Konstruktion und Fertigung dar.**

## Fazit

### **Bei richtiger Planung ist Zeichnungserstellung einfach**

Beim Erstellen von Zeichnungen sind Sie nur so schnell, wie Ihre Vorlagen es erlauben, und nur so genau, wie Sie es aufgrund Ihres Zeichentrainings vermögen. Wenn Sie ein wenig Nachdenken und Arbeitsaufwand in das Erstellen richtiger Vorlagen und Lernen von Zeichentechniken investieren, werden Sie erleben, dass das Erstellen von Zeichnungen ein effizienter und müheloser Prozess ist. Denken Sie daran:

- **• Verwenden Sie nur notwendige Ansichten und Linien, und verwenden Sie richtige Bemaßungstechniken** Verwenden Sie so wenige oder viele Ansichten, wie Sie benötigen – und verwenden Sie zusätzliche Blätter, um überladene Ansichten zu vermeiden. Skalieren Sie Ansichten so, dass ein einheitliches Bild entsteht, und lassen Sie Platz für Bemaßungen und Hinweise. Reduzieren Sie die Anzahl der Linien auf Ihrer Zeichnung, wenn sie die Bewertungen erschweren. Platzieren Sie Ihre Ansichten an der richtigen Stelle, und verwenden Sie ggf. farbige Ansichten. Beachten Sie bei der Bemaßung Best Practices.
- **• Beginnen Sie mit einer guten Vorlage, die Elementeigenschaftentext und Formatvorlagen enthält** Vorlagen sind das Fundament des schnellen und präzisen Erstellens von Zeichnungen. Erstellen Sie richtige Schriftfelder, fügen Sie Ihr Unternehmenslogo hinzu, und beziehen Sie die Kontaktinformationen Ihres Unternehmens ein. Nutzen Sie Elementeigenschaftentext, um automatisch verbundene Eigenschaften in die aktuelle Datei oder die angehängten Modelle zu ziehen. Definieren Sie eine Formatvorlage, die den Formatvorlagen-Richtlinien Ihres Unternehmens entspricht. Bestimmen Sie, ob Ihre Vorlagen gespeichert werden, und wie andere darauf zugreifen werden.
- **• Speichern Sie Tabellenformatvorlagen zur mühelosen Wiederverwendung und passen Sie Legenden an** Speichern Sie spezifische Tabellenformatvorlagen zur mühelosen Wiederverwendung, und passen Sie Legenden an, sodass sie erforderlichen Unternehmensrichtlinien entsprechen.
- **• Erstellen Sie zeichnungsgerechte Modelle** Denken Sie beim Modellieren daran, dass Zeichnungen, die von Ihrem Modell erstellt werden, einen Vertrag zwischen Konstruktion und Fertigung darstellen. Verwenden Sie branchenspezifische Standards, die für den Fertigungsprozess des Teils gelten. Wenn Sie der Hersteller wären, könnten Sie es fertigen?

Wenn Sie diese Techniken praktizieren und das Endziel der Zeichnung im Auge behalten, erstellen Sie fertigungsgerechte Zeichnungen, die Verwirrung und kostspielige Fehler vermeiden.

### **Solid Edge für CAD-Zeichnungen und -Entwürfe**

Gute Techniken sind ein Schlüssel zum Erstellen fertigungsgerechte Zeichnungen, und das von Ihnen eingesetzte CAD-Werkzeug kann Ihre Bestrebungen entweder unterstützen oder behindern. Mit Solid Edge können die Werkzeuge für Zeichnungslayout, Detaillierung, Anmerkungen und Bemaßung verwendet werden, um automatisch jeden Standard für mechanische Entwürfe zu erfüllen, den Sie auswählen. Mit Solid Edge erstellen und aktualisieren Sie automatisch Zeichnungen aus 3D-Modellen und erstellen so schnell Standard- und abgeleitete Ansichten, einschließlich Hilfs-, Schnitt-, detaillierter, unterbrochener und isometrischer Ansichten. Mit Solid Edge automatisieren Sie ebenfalls die Erstellung von Explosionszeichnungen, Textblasen, Teilelisten und Stücklisten für Modelle jeder Größe. Sie können aus einer Reihe von verschiedenen Ansichtsoptionen wie z. B. schraffiert wählen, um sicherzustellen, dass die Dokumente so klar wie möglich ihren Inhalt vermitteln. Wenn Änderungen am 3D-Modell vorgenommen werden, weist eine grafische Anzeige Konstrukteure auf veraltete Zeichnungsansichten hin. Ein integriertes Tool informiert Anwender darüber, welche Änderungen vorgenommen wurden. Wenn Zeichnungen gespeichert werden, werden Schriftfelder automatisch mit Daten aus der Teiledatei ausgefüllt.

Umfassende Bemaßungs- und Anmerkungswerkzeuge in Solid Edge ermöglichen Ihnen, sehr schnell vollständig detaillierte Zeichnungen zu erstellen. Quick-Sheet-Vorlagen können verwendet werden, um automatisch Zeichnungen mit vordefinierten Standards zu erstellen, z. B. Ansichten, Stücklisten und Anmerkungen. Die Detaillierung von Zeichnungsansichten kann automatisiert werden, indem Teile- oder Baugruppenbemaßungen abgerufen werden. Ein umfassendes Bemaßungs- und Anmerkungs-Funktionsspektrum steht ebenfalls zur Verfügung.

Weitere Informationen zu Solid Edge für CAD-Zeichnungen und -Entwürfe finden Sie unter: www.siemens.com/plm/drawing

### **Siemens PLM Software**

**Deutschland** +49 221 20802-0

**Österreich** +43 732 37755-0

**Schweiz** +41 44 75572-72

### **Über Siemens PLM Software**

Siemens PLM Software, eine Business Unit der Siemens Digital Factory Division, ist ein führender, weltweit tätiger Anbieter von Software, Systemen und Dienstleistungen für das Product Lifecycle Management (PLM) und das Fertigungsmanagement (MOM) mehr als 140.000 Kunden in aller Welt. Siemens PLM Software mit Sitz in Plano, Texas, entwickelt in enger Zusammenarbeit mit seinen Kunden branchenspezifische Softwarelösungen, die Unternehmen in allen Bereichen durch Umsetzung bedeutender Innovationen einen nachhaltigen Wettbewerbsvorteil verschaffen. Weitere Informationen über die Produkte und Leistungen von Siemens PLM Software unter www.siemens.com/plm.

#### **www.siemens.com/plm**

© 2018 Siemens Product Lifecycle Management Software Inc. Siemens, das Siemens-Logo und SIMATIC IT sind eingetragene Marken der Siemens AG. Camstar, D-Cubed, Femap,<br>Fibersim, Geolus, I-deas, JT, NX, Omneo, Parasolid, Polarion, Solid Edge, Syncrofit, Teamcenter und Tecnomatix sind Marken oder eingetragene Marken der Siemens Product Lifecycle Management Software Inc. oder ihrer Niederlassungen in den USA und in anderen Ländern. Alle anderen Logos, Marken, eingetragenen Marken oder Dienstleistungsmarken sind Eigentum der jeweiligen Inhaber.

72658-A4 DE 12/18 o2e